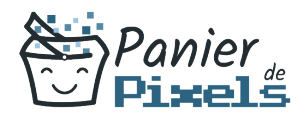

### Google Drive, Gdoc, Gsheet, … Découvrez la bureautique autrement

Maîtriser les logiciels basiques de la bureautique est devenu une réelle nécessité que ce soit pour le domaine professionnel ou privé. Google propose ses propres logiciels de bureautique libres et pensés pour optimiser et faciliter le travail collaboratif grâce à Google Drive. Cette formation vous permettra d'apprendre à établir des tableaux chiffrés et automatisés, créer des présentations dynamiques et originales ou encore de rédiger des documents textuels avec une mise en page correcte, le tout avec la possibilité de travailler collaborativement avec Google Drive.

## **Objectif**

A l'issue de la formation Google Drive, Gdoc, Gsheet…, diverses compétences vous seront transmises, notamment :

- Être capable de déterminer les avantages et inconvénients de la solution G-suite
- Identifier et prendre en main les différentes applications proposées par G-Suite
- Appréhender l'usage des outils collaboratifs
- Maîtriser les différentes fonctionnalités des logiciels G-Suite

# Les pré-requis

L'environnement Google et la micro-informatique de base doivent être maîtrisés afin de suivre cette formation.

# Public concerné

Toute personne débutante souhaitant apprendre les bases des principaux logiciels de bureautique de G-suite.

# Validation

Une attestation de fin de stage

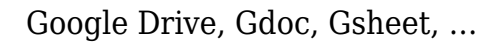

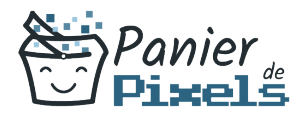

est délivrée. Une évaluation pratique & théorique sera réalisée en fin de parcours.

## Les points forts

Formation réalisable à distance, en présentiel ou un mix des deux. Formation sur mesure et adaptée. Devenez autonomes !

## Accessibilité

Pour les personnes en situation de handicap, Vous pouvez consulter cette page pour vous orienter au mieux.

# Délai d'accès

Il est variable en fonction de votre statut et du financement de la formation. Pour en savoir plus, contactez-nous

# Contenu de la formation

Rappel des fondamentaux de Google (de 2h à 4h)

- Rappel des définitions de base : système d'exploitation, bureau, navigateur, moteur de recherche…
- Navigation sur Google
- Configuration de différents paramètres
- Les différents types de comptes Google
- Connexion et déconnexion
- Mode hors connexion

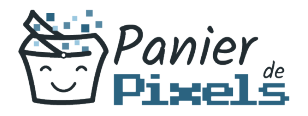

### Gmail et Google Agenda : la messagerie et l'agenda électronique de Google (de 3h à 5h)

- Création et envoi de messages
- La gestion des pièces jointes
- Les différents outils de recherche
- Organisation de la messagerie
- Gestion des contacts
- Création d'un calendrier et partage avec des personnes internes et externes à l'entreprise
- Gestion des rappels
- Apprendre à créer un rendez-vous en visioconférence

#### A la découverte du traitement de texte avec Gdocs (de 4h à 6h)

- Prise en main du logiciel : interface, affichage, barre d'état…
- S'approprier le document via les attributs du texte, les mises en forme automatiques…
- Gestion des paragraphes : alignement, espacement, mise en retrait, listes à puces…
- Insérer des tableaux, des graphiques, des images pour personnaliser le document
- Apprendre à utiliser les entêtes et pieds de page, les tabulations, les sauts de section…
- Les éléments de révision : vérification orthographique et grammaticale, dictionnaire de synonymes, de traduction…
- Partager un document et travailler à plusieurs

#### Initiation au tableur avec Gsheets (de 4h à 6h)

- Prise en main du logiciel : interface, affichage, barre d'état…
- Découverte du vocabulaire du tableur : formules, fonctions, classeurs, feuilles, cellules…
- Création des calculs de base : somme, moyenne, pourcentage…
- Apprendre à utiliser les outils de recopie (recopie incrémentée…)
- Des outils de présentation : couleurs et bordures des cellules, formats numériques…
- Savoir partager et imprimer un classeur Excel dont la mise en page a été effectuée
- Ajout de modules complémentaires dans Gsheets

#### Google Slide ou comment mieux présenter ses projets ! (de 4h à 6h)

- Prise en main du logiciel : interface, affichage, barre d'état…
- Découverte du vocabulaire : diapositives, transitions, effets d'animation…

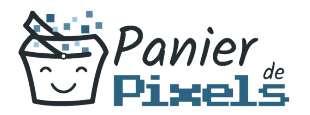

- Appréhender les différents modes d'affichage : diapositive, plan, diaporama…
- Gestion des diapositives : création, duplication, disposition, suppression
- Le contenu des diapositives : mise en page, texte, tableaux, graphiques, images
- Manipuler les diapositives : mises en forme automatiques, utiliser les modèles de conception, afficher la règle, utiliser la trieuse, masquer des diapositives…
- Exploiter les possibilités d'animation : créer des enchaînements, des transitions, animer du texte, mettre en place des liens entre les diverses diapositives
- Mise en avant des liens entre logiciels : importer et exporter du texte depuis Word, importer des tableaux depuis Excel
- Importation et conversion de fichiers Offices

#### Hangouts Chat – Hangouts Meet : la messagerie instantanée de Google (de 2h à 4h)

- **Initialiser une conversation**
- Chat à plusieurs
- Visioconférence

#### Présentation de Google Suite (de 2h à 4h)

- Le concept du Cloud Computing
- Le concept du Software as a Service (SaaS)
- Les différents logiciels mis en place : messagerie, agenda, traitement de texte, tableur, présentation…